# *CANAIS DE ATENDIMENTO DO BRB*

*SEMPRE PRONTOS PARA ATENDER VOCÊ*

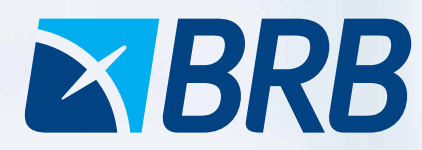

WAN

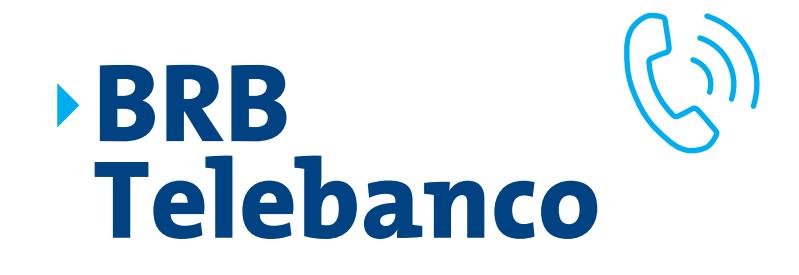

É um canal de atendimento que oferece comodidade, rapidez e segurança na realização de movimentações financeiras.

Funciona todos os dias da semana, inclusive durante feriados, das **07:00 às 22:00** para atendimento personalizado e das **06:00 às 24:00** para atendimento eletrônico.

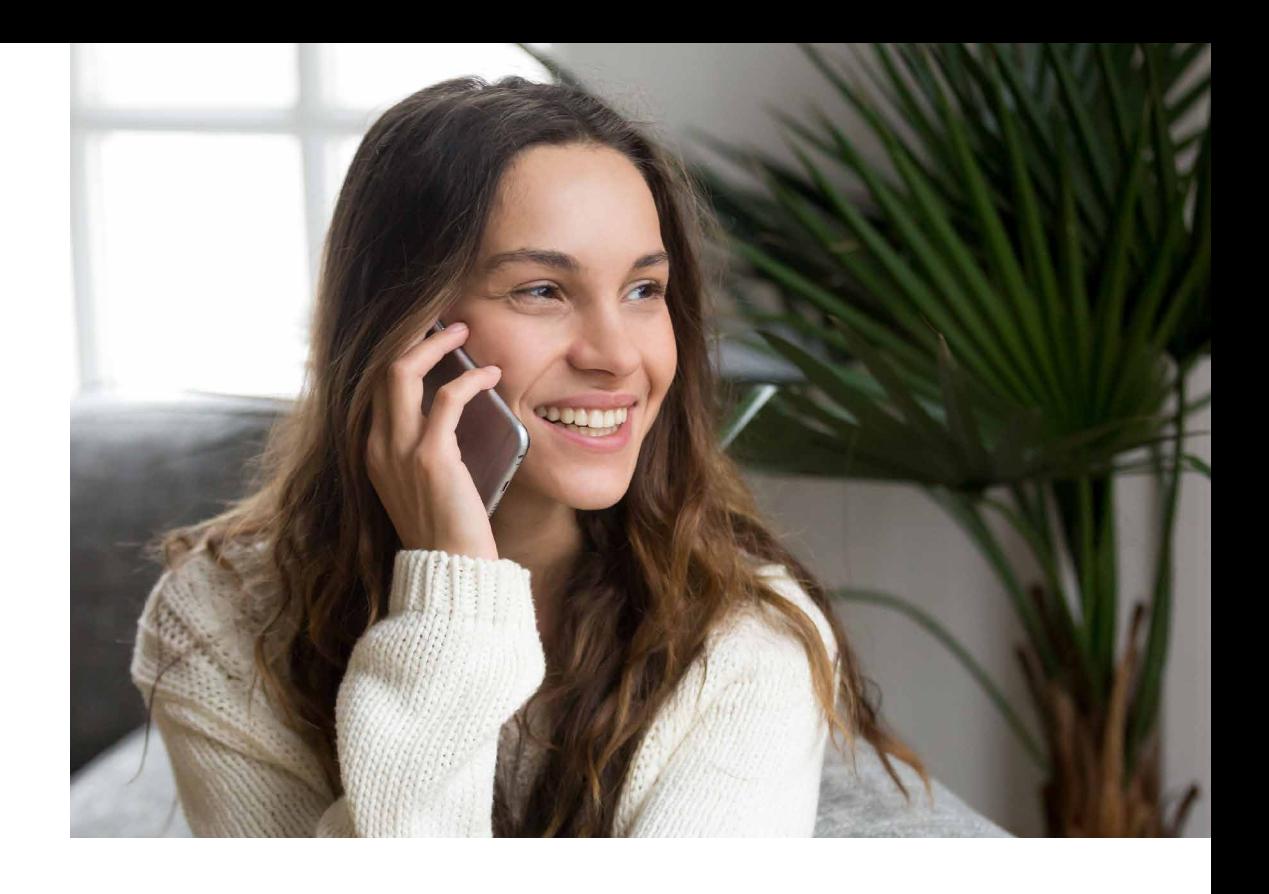

**BRB TELEBANCO - DISTRITO FEDERAL - 3322 1515 CAPITAIS E REGIÕES METROPOLITANAS - 4002 6161 / 4000 2215 DEMAIS LOCALIDADES - 0800 061 3030**  $\blacktriangleright$   $\bigoplus$ SAC BRB - 0800 648 6161 / 0800 648 6162  $\blacktriangleright$ **OUVIDORIA BRB - 0800 642 1105 / 0800 648 6162** 

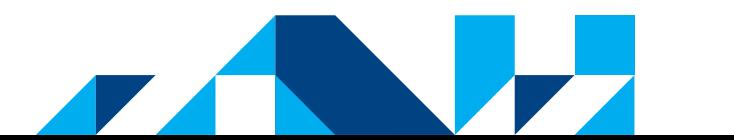

**<<< voltar | avançar >>>**

# <span id="page-2-0"></span>**BRB Telebanco**

**Clique e saiba mais**

- **1 - [COMO DEVO PROCEDER PARA TER ACESSO AO CANAL?](#page-3-0)**
- **2 - [NÃO CONSIGO MAIS UTILIZAR O BRB TELEBANCO, O QUE DEVO FAZER?](#page-4-0)**
- **3 - [É POSSÍVEL UTILIZAR O BRB TELEBANCO FORA DO PAÍS?](#page-5-0)**
- **[4 COMO É DEFINIDO O LIMITE DO CANAL BRB TELEBANCO?](#page-6-0)**
- **5 - [QUAIS SÃO OS SERVIÇOS DISPONÍVEIS?](#page-7-0)**
- **[6 QUAL É O HORÁRIO DE FUNCIONAMENTO?](#page-8-0)**
- **[7 COMO DEVO PROCEDER PARA TER ACESSO AOS RECIBOS DE](#page-9-0)  PAGAMENTOS REALIZADOS POR MEIO DESTE CANAL?**
- **8 - [EM CASO DE TRANSAÇÕES QUE NÃO RECONHEÇO, O QUE DEVO FAZER?](#page-10-0)**
- **[9 É POSSÍVEL REALIZAR APLICAÇÕES FINANCEIRAS NO BRB TELEBANCO?](#page-11-0)**
- **[DICAS DE SEGURANÇA BRB TELEBANCO](#page-12-0)**

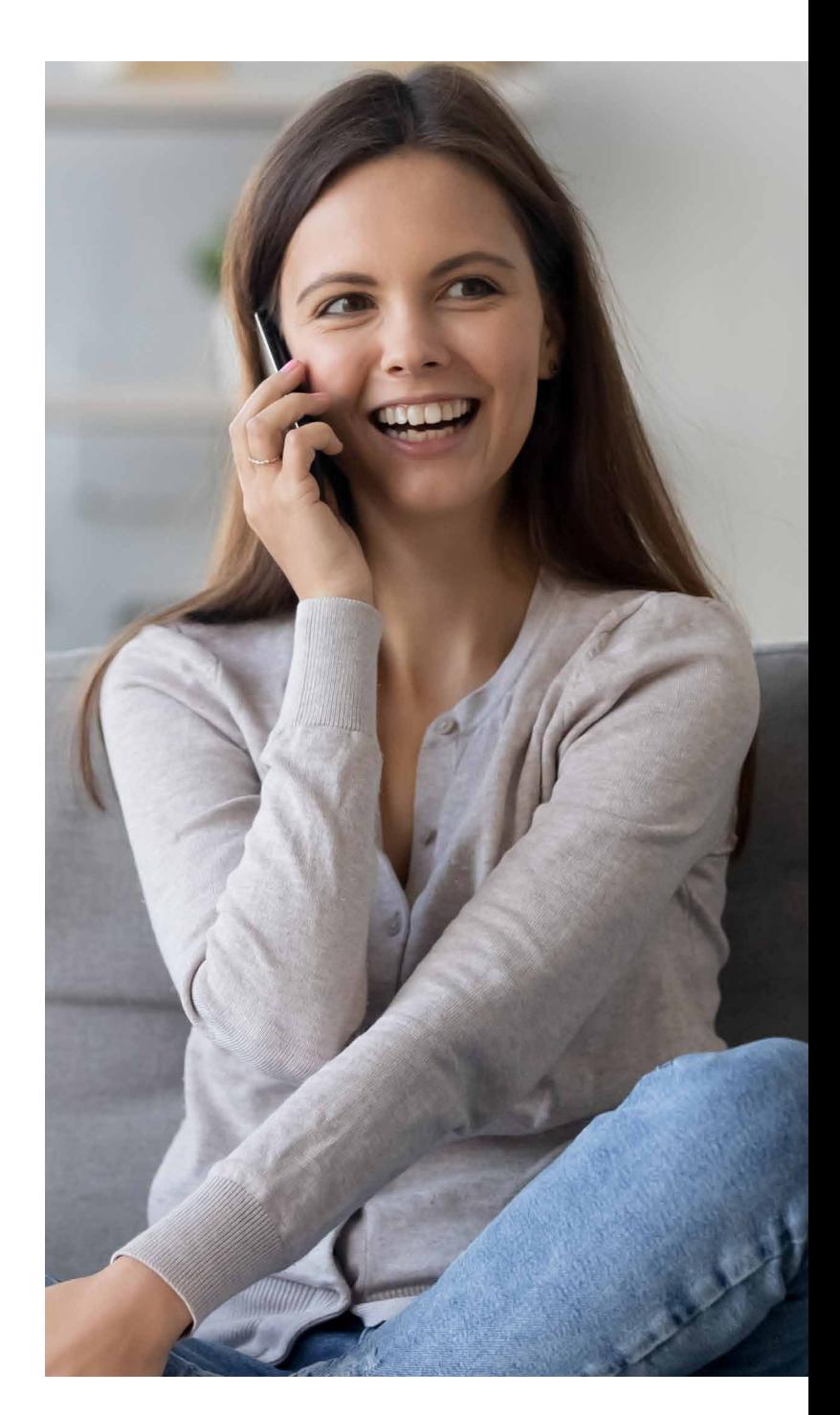

#### <span id="page-3-0"></span>**1. COMO DEVO PROCEDER PARA TER ACESSO AO CANAL?**

Você deve comparecer à sua agência e solicitar ao gerente a habilitação de seu acesso ao canal. Para tanto, ele implantará um limite de movimentação diária no BRB Telebanco, cadastrará um ou mais telefones para você realizar transações financeiras e tomará as providências necessárias para você ter pleno acesso a essa ferramenta.

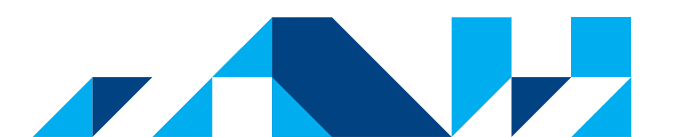

### <span id="page-4-0"></span>**2. NÃO CONSIGO MAIS UTILIZAR O BRB TELEBANCO, O QUE DEVO FAZER?**

Orientamos que compareça à agência para que seu gerente possa normalizar o acesso.

**Se consegue acessar, porém está impossibilitado de efetuar movimentações financeiras,** cadastre a liberação para movimentação financeira.

Sem essa autorização só será possível realizar consultas por meio do BRB Telebanco.

**Se você não possui mais o número autorizado para realizar movimentações financeiras,** orientamos que solicite ao gerente a exclusão desse número e a inclusão de novo número autorizado.

É possível realizar movimentações apenas informando o número cadastrado, porém o limite é reduzido. Para aproveitar todos os benefícios do canal, mantenha o cadastro e os números autorizados atualizados.

**Se o acesso ao BRB Telebanco encontra-se bloqueado,** compareça à sua agência para que o gerente faça o desbloqueio. Clientes que estão fora do DF e por algum motivo não conseguem acessar o BRB Telebanco deverão entrar em contato com o SAC BRB, por meio do número 0800 648 6161 e solicitar análise do problema e/ ou liberação dos acessos aos canais.

#### <span id="page-5-0"></span>**3. É POSSÍVEL UTILIZAR O BRB TELEBANCO FORA DO PAÍS?**

**Sim, é possível.** Para tanto, é necessário **entrar em contato pelo número 55 61 3322 1515** (custo de uma ligação internacional). Nessa condição, poderão ser efetuadas consultas e movimentações financeiras até o limite máximo de R\$ 500,00, desde que seja informado um número de telefone autorizado no canal.

**Para realizar compras na função débito fora do país, entre em contato com o BRB Telebanco** previamente para que sua conta e seu cartão sejam cadastrados para utilização no exterior. Já a função crédito deve ser liberada por meio da **Central de Atendimento da BRBCard pelo número 4003 4004.**

Caso já esteja no exterior e não possua acesso aos canais, entre em contato com o BRB Telebanco e peça a transferência para o SAC BRB; nele, solicite a análise de liberação de acesso.

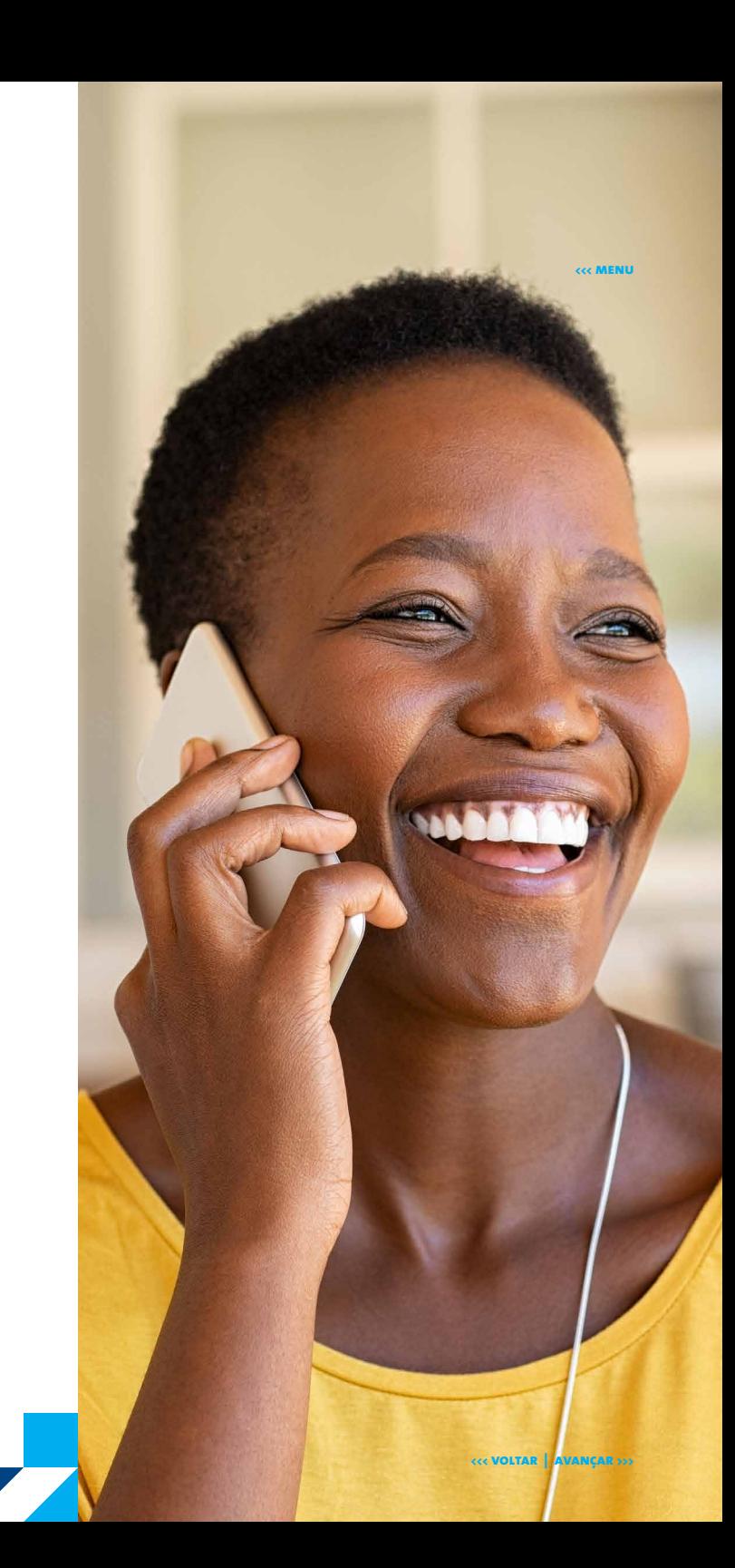

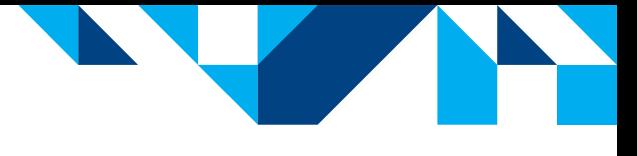

#### <span id="page-6-0"></span>**4. COMO É DEFINIDO O LIMITE DO CANAL BRB TELEBANCO?**

O limite máximo do canal BRB Telebanco é definido de acordo com o segmento do cliente. Para atualização cadastral, orientamos que compareça à sua agência com a documentação necessária. Caso entre em contato de número não autorizado e informe o número autorizado, o limite máximo será de R\$ 500,00, independente do segmento.

Os limites de movimentação são independentes entre os canais. Assim, caso você esteja realizando vários pagamentos por meio do BRB Telebanco e atinja o valor máximo de transação nesse aplicativo, poderá utilizar outro canal para continuar a realização dos pagamentos. Nesse exemplo, o canal mais cômodo disponível para você seria o BRB Mobile.

#### <span id="page-7-0"></span>**5. QUAIS SÃO OS SERVIÇOS DISPONÍVEIS?**

Seguem abaixo algumas transações e serviços que estão disponíveis no canal:

- **•** informações sobre produtos e serviços;
- **•** pagamentos e agendamentos;
- **•** transferências;
- **•** solicitação e bloqueio de cartões na função débito;
- aplicações e resgates em fundos de investimentos e CDB;
- geração de senha de três letras para utilização no autoatendimento (serviço disponível exclusivamente aos clientes que estiverem fora do DF);
- **•** pré-sustação;
- **•** sustação de cheques pelo motivo 21 contra ordem ou oposição ao pagamento;
- **•** informação do token gerado;
- cadastramento de DOC/TED para contas de mesma titularidade;
- **•** cadastramento do cartão na função débito para autorizações de compras e saques no exterior;
- **•** suporte técnico e operacional aos usuários do BRB Mobile, BRB Banknet, Autoatendimento, Cobrança Bancária, CDA e BRB Negócios;
- **•** provisão de saque e desconto de cheques;
- **•** informações de liberação de pagamento dos Programas Sociais;
- **•** inclusão e cancelamento de débito automático.

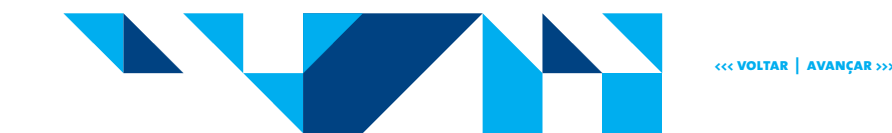

## <span id="page-8-0"></span>**6. QUAL É O HORÁRIO DE FUNCIONAMENTO?**

**O BRB Telebanco funciona todos os dias da semana**, das **07:00 às 22:00** para atendimento personalizado e das **06:00 às 24:00** para atendimento eletrônico, inclusive durante os feriados.

#### **HORÁRIOS DOS SERVIÇOS DISPONIBILIZADOS POR MEIO BRB TELEBANCO Adesão e exclusão de poupança programada o8h às 21h Agendamentos Análise de estorno de tarifas** Bloqueio de cartão na função de débito<sup>1</sup> **Contestação de transações financeiras em conta2 Inclusão e exclusão de fatura BRBCARD em débito automático Informações sobre produtos e serviços Solicitação de microfilmagem Solicitação de provisão de saque e desconto de cheque3 Solicitação de segunda via de cartão de débito Transferências entre contas do BRB Quitação parcial e total de empréstimos O7h às 22h Aplicação e resgate em CDB\* 09h às 18h Aplicação e resgate em Fundos de Investimento\* 09h às 15h30 Cancelamento de débito automático do mês (exceto BRBCARD) Inclusão e exclusão de contas em débito automático 07h às 19h Cancelamento de débito automático do mês (BRBCARD) 07h às 17h Cancelamento de agendamentos4 Emissão de DOC\* Pagamentos o7h às 21h Emissão de TED\* o7h às 17h Pré-sustação e sustação definitiva de cheques o8h às 22h**

(1) Após esse horário o cliente deve ligar no SAC BRB.

(2) Para contestar compras nas faturas de cartão BRB, ligue para a BRBCARD.

(3) Até às 15h para saques no dia útil posterior.

(4) Não há como cancelar agendamento no dia do débito.

(\*) Somente dia de semana.

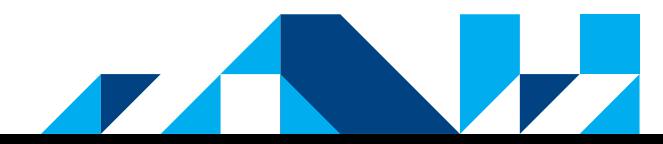

#### <span id="page-9-0"></span> $\blacktriangleright$  7. **COMO DEVO PROCEDER PARA TER ACESSO AOS RECIBOS DE PAGAMENTOS REALIZADOS POR MEIO DESTE CANAL**

Os recibos do BRB Telebanco estão disponíveis para consulta no **BRB Banknet, Autoatendimento e BRB Mobile.**

### <span id="page-10-0"></span>**8. EM CASO DE TRANSAÇÕES QUE NÃO RECONHEÇO, O QUE DEVO FAZER?**

É importante que você mantenha a calma e **entre em contato com o BRB Telebanco, opção 9.4 para bloqueio de cartões**, canais de atendimento e contestação das transações não reconhecidas. Uma equipe especializada estará de prontidão para prestar o suporte necessário.

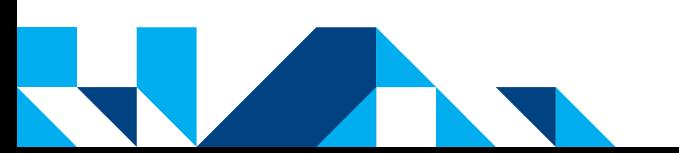

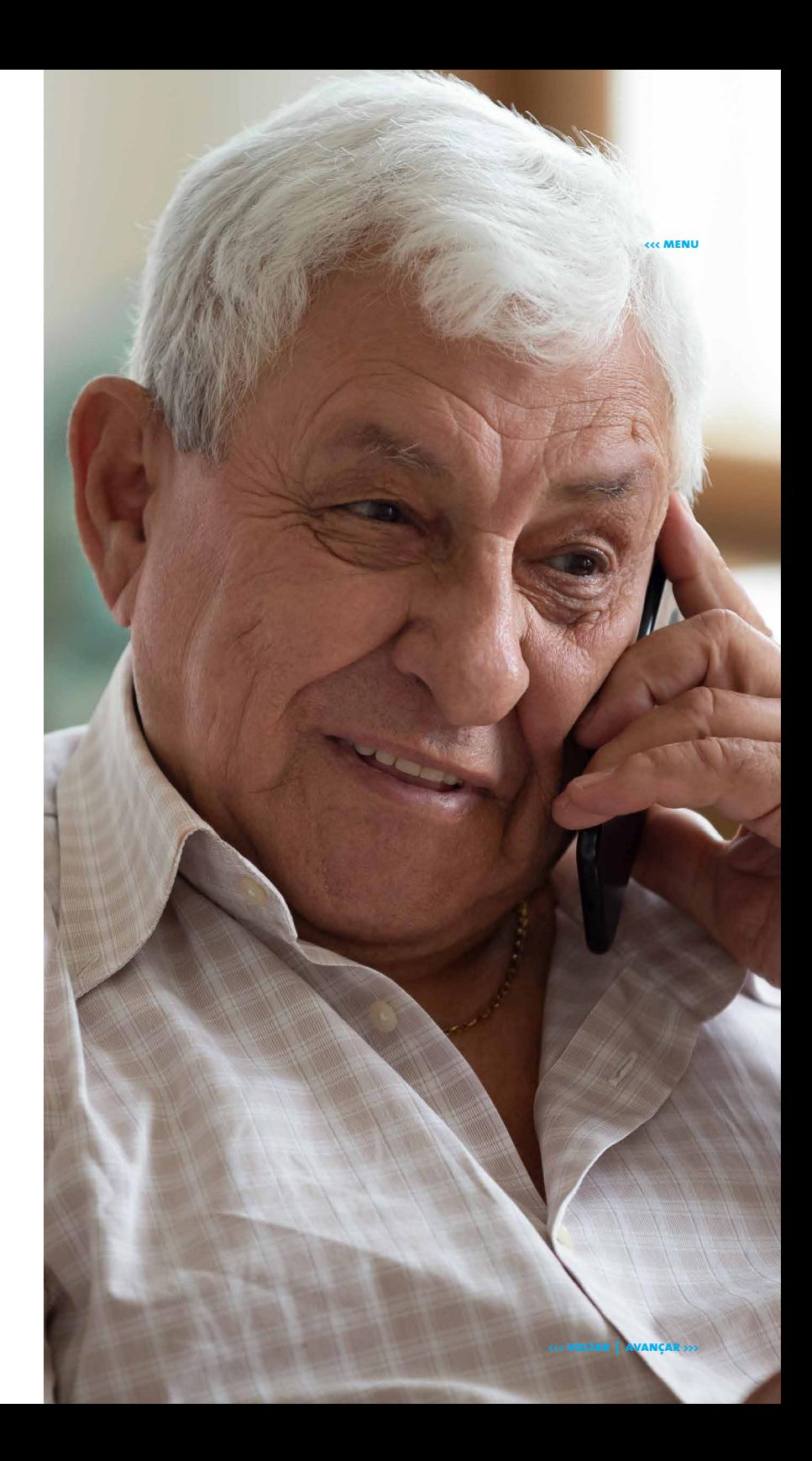

#### <span id="page-11-0"></span>**9. É POSSÍVEL REALIZAR APLICAÇÕES FINANCEIRAS NO BRB TELEBANCO?**

**Por meio do BRB Telebanco, é possível realizar aplicações e resgates em CDB, fundos de investimentos e multipoupança. Para receber atendimento especializado, entre em contato com a nossa Central de Investimentos, por meio das opções 9.1.6 do menu eletrônico do BRB Telebanco.**

#### <span id="page-12-0"></span>**DICAS DE SEGURANÇA BRB TELEBANCO**

Confira os números de telefone da nossa Central de Atendimento nos materiais oficiais do BRB. Criminosos podem informar números de telefone incorretos para praticar golpes.

Nunca digite suas senhas em celulares de desconhecidos e somente as utilize quando tiver certeza de que está contatando nossa Central por meio de telefones oficiais.

Todas as vezes que você ligar do seu celular para o BRB Telebanco, certifique-se de que ninguém veja os números de sua agência, conta e senhas que aparecem no visor do aparelho.

O BRB não solicita senhas ou dados sigilosos por meio de contato telefônico, mensagens SMS ou links. Tais informações são pessoais e intransferíveis e não devem ser fornecidas a terceiros. Desconsidere qualquer solicitação desse tipo.

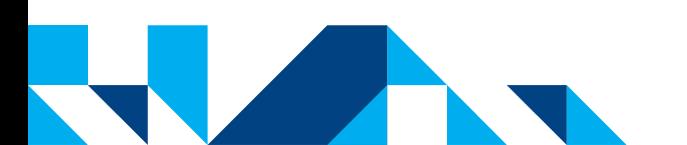

<span id="page-13-0"></span>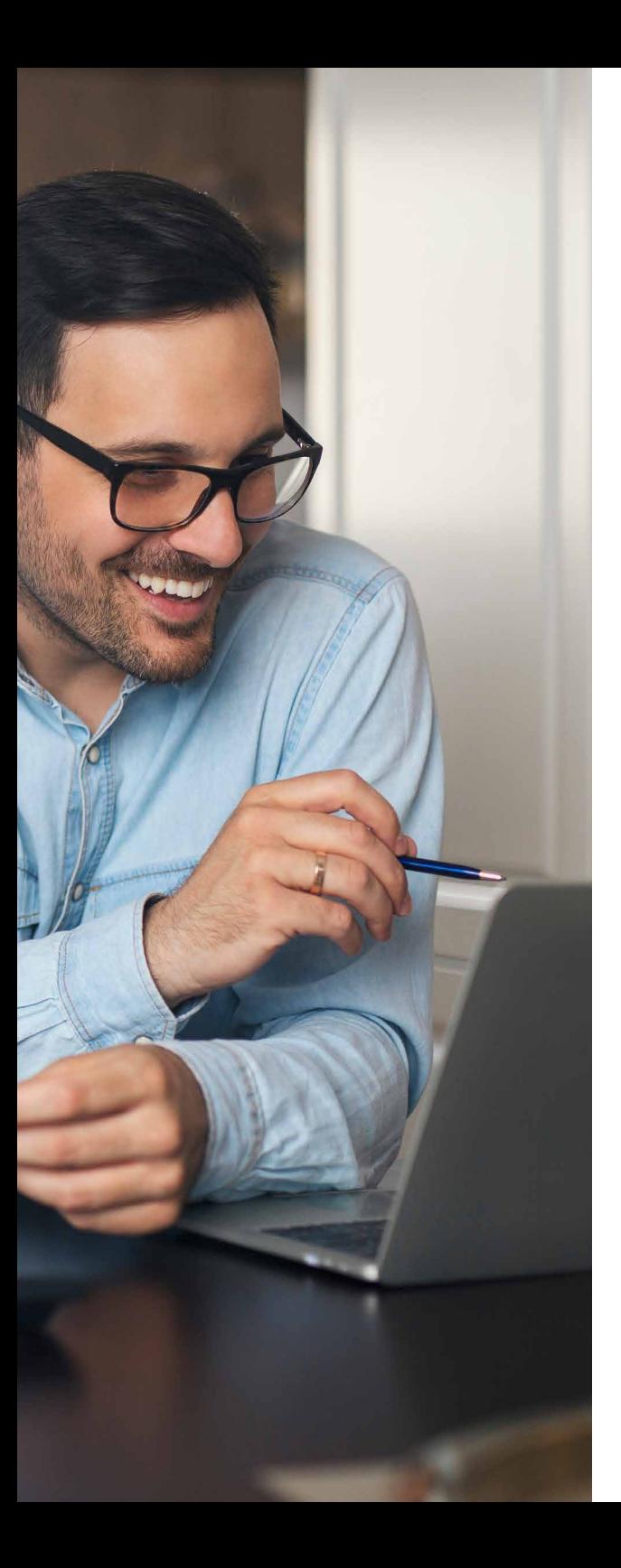

## **BRB Banknet**

**O BRB Banknet é o Banco BRB do cliente na Internet. Por meio dele, você pode utilizar os serviços do Banco em horários diferenciados e de qualquer lugar com acesso à Internet.** 

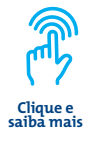

- **1 - [NÃO CONSIGO UTILIZAR O BRB BANKNET, O QUE DEVO FAZER?](#page-14-0)**
- **2 - [VOU VIAJAR PARA O EXTERIOR. QUAIS PROVIDÊNCIAS DEVO TOMAR JUNTO AO BRB?](#page-15-0)**
- **3 [COMO CADASTRAR O BRB CODE?](#page-16-0)**
- **4 [COMO UTILIZAR O BRB CODE PARA AUTENTICAR AS TRANSAÇÕES NO BRB BANKNET?](#page-17-0)**
- **5 - [COMO É DEFINIDO O LIMITE DO CANAL BRB BANKNET?](#page-18-0)**
- **6 [O QUE FAÇO PARA TER ACESSO AO BRB BANKNET?](#page-19-0)**
- **7 [COMO FAÇO PARA CADASTRAR UM BENEFICIÁRIO DE TED E DOC?](#page-20-0)**
- **8 [QUAIS AS TRANSAÇÕES POSSO FAZER NO BRB BANKNET?](#page-21-0)**
- **9 [QUAIS OS HORÁRIOS DE ATENDIMENTO DO BRB BANKNET?](#page-22-0)**
- **10 - [É POSSÍVEL CONSULTAR OS RECIBOS DE PAGAMENTO FEITOS NO BRB BANKNET?](#page-23-0)**
- **11 - [EM CASO DE TRANSAÇÕES QUE NÃO RECONHEÇO, O QUE DEVO FAZER?](#page-24-0)**
- **12 - [O QUE FAZER QUANDO O TOKEN NÃO CHEGA?](#page-25-0)**
- **13 - [É POSSÍVEL REALIZAR APLICAÇÕES FINANCEIRAS NO BRB BANKNET?](#page-26-0)**

**[DICAS DE SEGURANÇA BRB BANKNET](#page-27-0)**

## <span id="page-14-0"></span>**1. NÃO CONSIGO UTILIZAR O BRB BANKNET, O QUE DEVO FAZER?**

**Se você esqueceu a senha ou o acesso ao BRB Banknet está bloqueado – Neste caso, compareça à sua agência para restabelecer o acesso. Se você não estiver no Distrito Federal, entre em contato com o SAC BRB, por meio do número 0800 648 6161.**

**Está com dificuldade para instalar a ferramenta de segurança ou por algum motivo o teclado virtual não foi carregado – Neste caso, entre em contato com o suporte do BRB por meio dos números abaixo:**

**• 3322 0309 (Distrito Federal) – opção 1 • 4002 6161 (Rio de Janeiro e Goiânia) – opção 9.1.3 (Pessoa Física) ou 9.2.2 (Empresa) • 0800 061 3030 (Outras localidades) – opção 9.1.3 (Pessoa Física) ou 9.2.2 (Empresa)**

**Você está acessando o BRB Banknet de um computador desconhecido ou por máquina virtual – A área de segurança do BRB poderá bloquear o acesso, pois o Banco monitora o sistema constantemente. Em caso de suspeita de fraude, o canal é bloqueado preventivamente. Neste caso, dirija-se à sua agência para receber mais informações.**

**Canal não habilitado para transações financeiras – Caso você deseje realizar transações financeiras e o gerente não tenha incluído a opção quando cadastrou seu BRB Banknet, vá à sua agência e solicite a liberação.**

#### <span id="page-15-0"></span> $\blacktriangleright$  2. **VOU VIAJAR PARA O EXTERIOR. QUAIS PROVIDÊNCIAS DEVO TOMAR PARA UTILIZAR O CANAL BRB BANKNET?**

**Caso seja usuário do BRB Banknet com movimentação financeira liberada, é importante cadastrar a forma de autenticação BRB Code, para que possa realizar transações financeiras fora do país.**

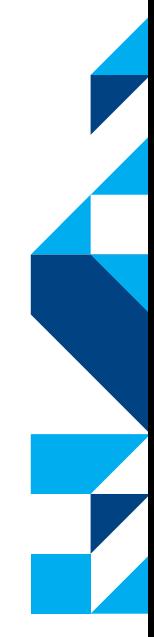

#### <span id="page-16-0"></span>**3. COMO CADASTRAR O BRB CODE?**

**Para utilizar o BRB Code, acesse o aplicativo BRB Mobile de um dispositivo liberado (a liberação pode ser feita em qualquer terminal de Autoatendimento BRB ou pelo Gerente da conta na agência), após o login, clique em Menu > BRB Code > Habilitar BRB Code. Caso não tenha acesso ao BRB Mobile ou não possua dispositivo liberado para movimentação financeira, após abrir o aplicativo BRB Mobile, acesse a opção "BRB Code" abaixo do botão "Entrar" e, em seguida, realize o cadastro em "Cadastrar Dispositivo".**

**Em seguida, acesse o BRB Banknet e clique em "Trocar tipo de autenticação" > marque a opção "BRB Code" > selecione o dispositivo > clique em "Salvar".**

**Pronto! Basta realizar suas movimentações pelo BRB Banknet.**

<span id="page-17-0"></span>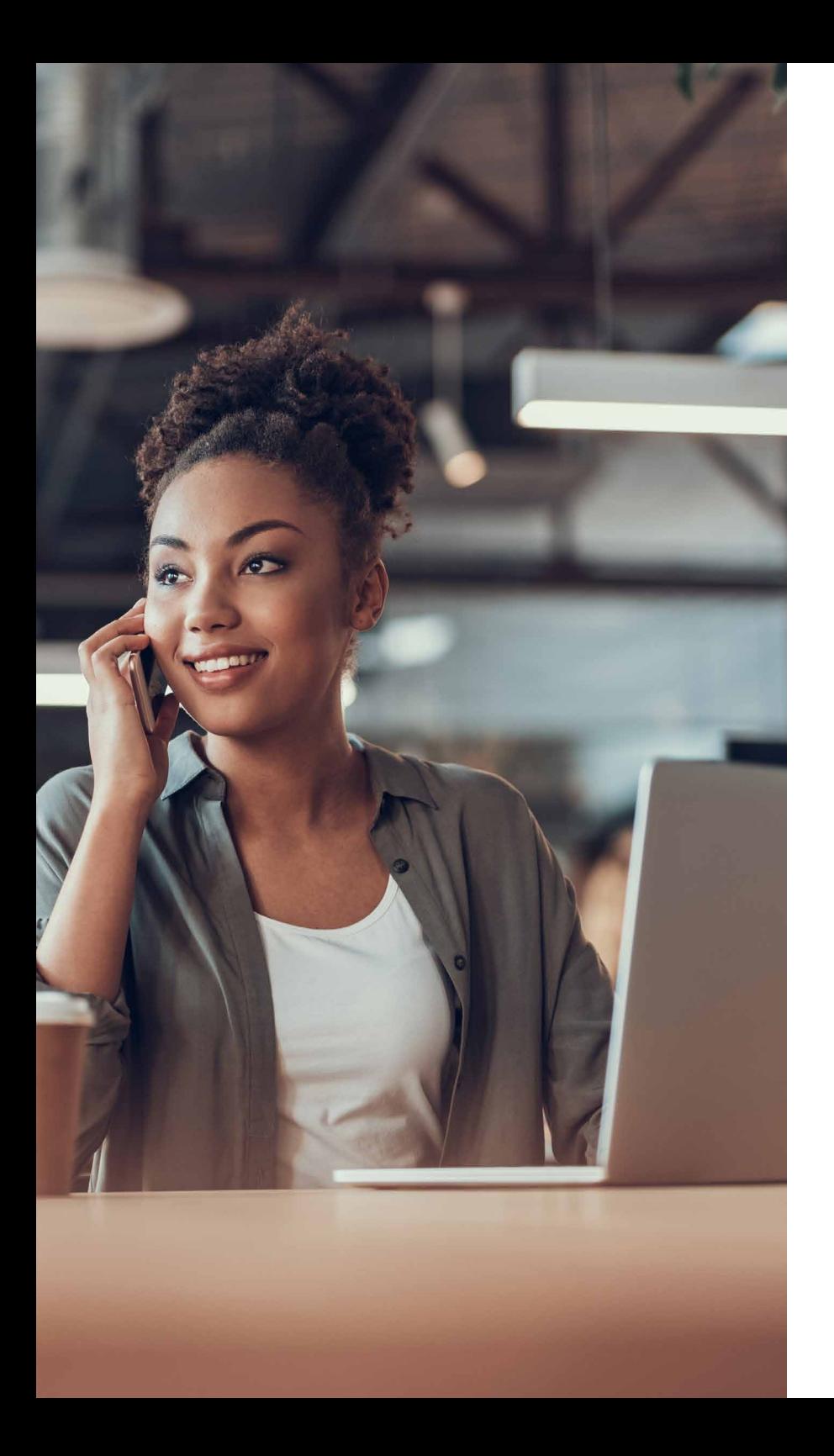

### **4. COMO UTILIZAR O BRB CODE PARA AUTENTICAR AS TRANSAÇÕES NO BRB BANKNET?**

**Ao realizar transações pelo BRB Banknet, no momento de concluir uma transação, será apresentado um QR CODE. Abra o App BRB Mobile, clique em BRB Code, depois em ler BRB Code, efetue a leitura da imagem apresentada. No BRB Banknet, confirme a transação com o código mostrado na tela do celular.**

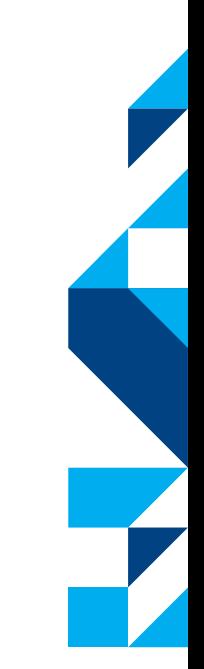

#### <span id="page-18-0"></span>**5. COMO É DEFINIDO O LIMITE DO CANAL BRB BANKNET?**

**Os limites de movimentação para o BRB Banknet são independentes de outros canais e variam conforme o tipo de autenticação utilizada para confirmar suas transações, quais sejam: Token, BRB Code ou Senha Eletrônica, sendo este último caso quando for efetuado o acesso por meio de um e-CPF (Certificado Digital). Para mais informações quanto aos valores disponíveis, entre em contato com o BRB Telebanco por meio do número 3322-1515 .**

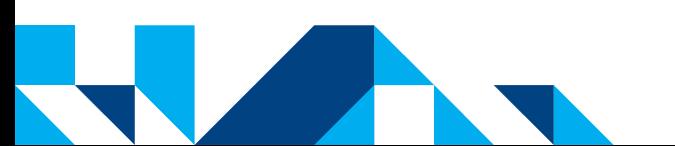

**<<< voltar | avançar >>>**

#### <span id="page-19-0"></span>**6. O QUE FAÇO PARA TER ACESSO AO BRB BANKNET?**

**Compareça à sua agência para assinar o contrato, incluir o número de telefone para recebimento de SMS e/ou cadastro do BRB Code e efetuar a liberação de acesso ao BRB Banknet.**

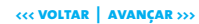

Ź

#### <span id="page-20-0"></span>**7. COMO FAÇO PARA CADASTRAR UM BENEFICIÁRIO DE TED E DOC?**

**No BRB Banknet é possível realizar TEDs e DOCs sem pré-cadastro de contas favorecidas, basta que seu tipo de autenticação seja o BRB Code ou senha eletrônica (em caso de acesso com e-CPF).**

**Caso necessário, o cadastramento de beneficiário pode ser realizado pelo BRB Banknet. Basta acessar o menu "Gerenciamento" > "Cadastrar/excluir favorecidos". Caso seu tipo de autenticação esteja definido como Token, compareça à sua agência para a liberação do favorecido. Caso seu tipo de autenticação esteja definido como BRB Code ou senha eletrônica (em caso de acesso com e-CPF), uma vez feito o cadastro, a conta estará disponível de imediato para utilização em Transferências para outros bancos.**

**Além do BRB Banknet, esse cadastro pode ser realizado por meio do BRB Mobile e Autoatendimento. No cadastramento pelo BRB Mobile, em caso de acesso a partir de dispositivo não liberado para movimentação financeira, compareça à sua agência para a liberação do favorecido.**

**Para cadastro pelo Autoatendimento, vá ao menu "Transferências" > "Précadastro DOC/TED" > "Inclusão de Pré-Cadastro DOC/TED". A conta favorecida fica liberada de imediato para utilização.**

**O cadastro de favorecidos de TED para as instituições financeiras que não operam pela COMPE, geralmente financeiras e instituições de pagamentos, poderá ser realizada apenas na agência detentora da conta via caixa.**

**A relação de participantes do STR está disponível no endereço eletrônico do Banco Central do Brasil em Sistema de Pagamentos Brasileiro – STR (Sistema de Transferência de Reservas ou no link: http://www.bcb.gov.br/?RELPARTSTR).**

<span id="page-21-0"></span>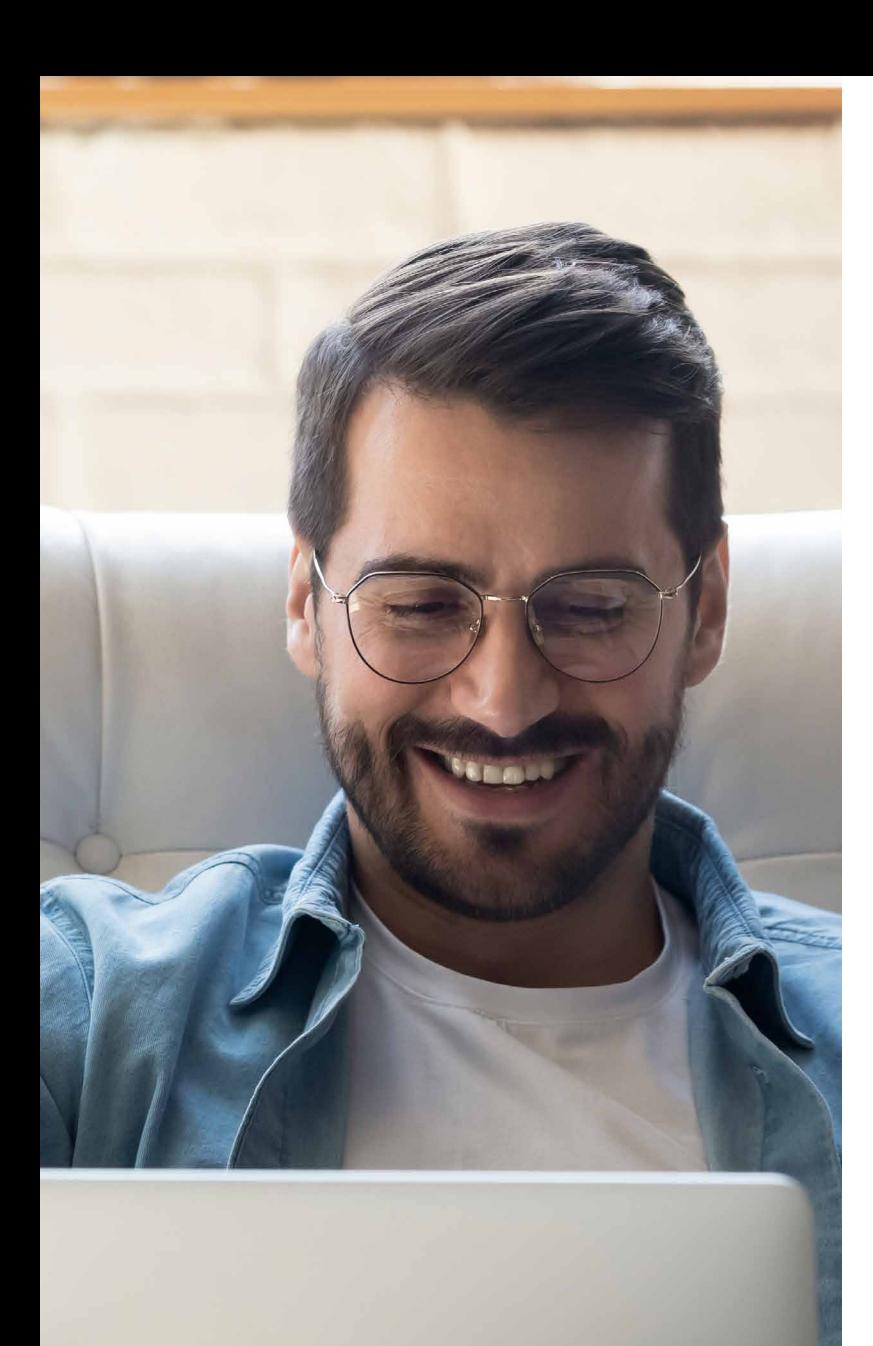

#### **8. QUAIS TRANSAÇÕES POSSO FAZER NO BRB BANKNET?**

#### **As mais utilizadas são:**

- **• consultas a saldos, extratos;**
- **• aplicações em fundos de investimento;**
- **• empréstimos;**
- **• consultas a recibos das transações feitas pelo BRB Banknet, caixas (desde que por meio de débito em conta) e autoatendimento;**
- **• pagamentos e agendamentos de títulos BRB, títulos de outros bancos e títulos conveniados (Detran, IPTU, IPVA etc.);**
- **• transferências BRB para BRB e transferências interbancárias;**
- **• aplicações e resgates em fundos de investimentos;**
- **• cadastro e pré-cadastro de favorecidos de TED/DOC;**
- **consultas a cheques compensados;**
- **• consultas a agendamentos;**
- **• consulta a comprovante de Imposto de Renda;**
- **• cancelamento de pagamentos, DOCs e agendamentos;**
- **pagamentos de títulos eletrônicos (DDA);**
- **• adesão ao resgate de Poupança Integrada;**
- **cadastro e alteração da identificação positiva;**
- **• cadastro e alteração da autorização de débito automático;**
- **• autorização de transações pendentes de contas não solidárias;**
- **• cadastramento de BRB Code.**

### <span id="page-22-0"></span>**9. QUAIS OS HORÁRIOS DE ATENDIMENTO DO BRB BANKNET ?**

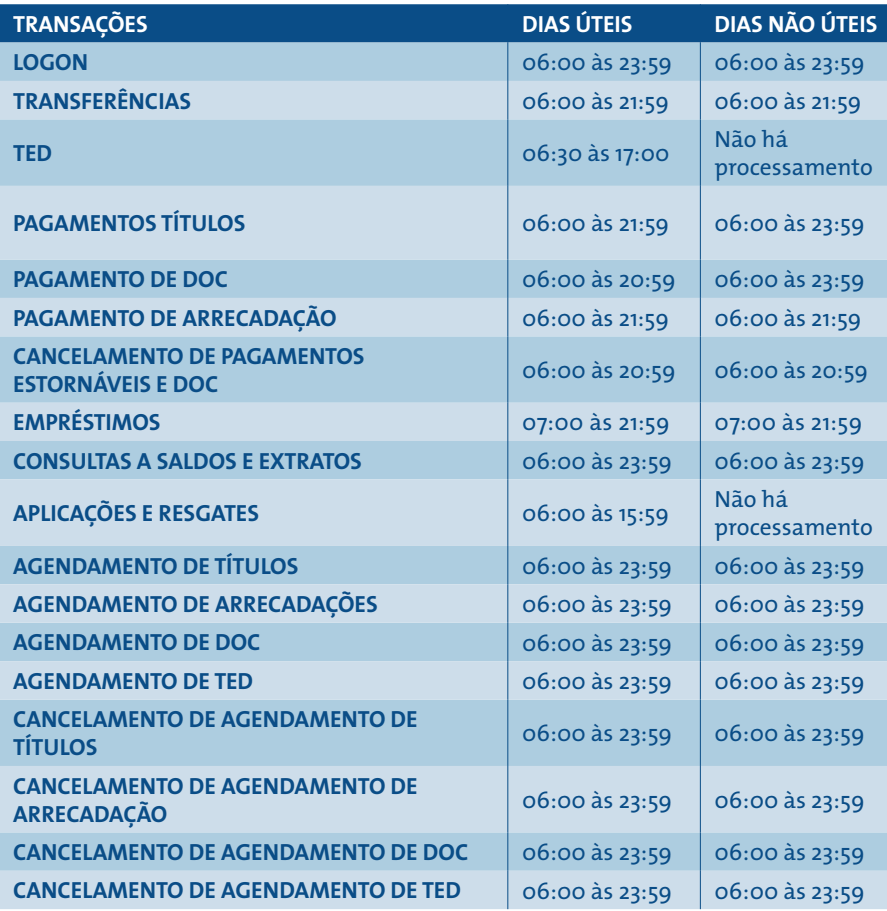

Horários sujeitos a alteração, principalmente nos dias 24 e 31 de dezembro.

#### <span id="page-23-0"></span>**10. É POSSÍVEL CONSULTAR OS RECIBOS DE PAGAMENTO FEITOS NO BRB BANKNET?**

**Sim. Acesse o menu Consultas, clique na opção "2ª via de recibos" e preencha as informações para a emissão do documento. No BRB Banknet, é possível consultar recibos das transações realizadas por meio dos caixas das agências, correspondentes bancários (desde que por meio do débito em conta), autoatendimento, BRB Mobile e do próprio BRB Banknet.**

### <span id="page-24-0"></span>**11. EM CASO DE TRANSAÇÕES QUE NÃO RECONHEÇO, O QUE DEVO FAZER?**

**É importante manter a calma e realizar contato com o BRB Telebanco, opção 9.4 para bloqueio dos cartões, canais de atendimento e contestação das transações não reconhecidas. Uma equipe especializada estará de prontidão para prestar o suporte necessário.**

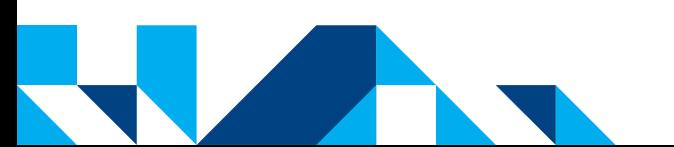

#### <span id="page-25-0"></span>**12. O QUE FAZER QUANDO O TOKEN NÃO CHEGA?**

**O token pode não chegar ao seu dispositivo móvel por algumas razões. Entre elas, destacam-se: falhas de conexão com o servidor, falha no recebimento da operadora e falha no envio da operadora ao cliente.**

**Nesses casos, contate o BRB Telebanco (3322-1515) por meio do dispositivo cadastrado e solicite ao atendente o número do token gerado para efetivar a transação.**

### <span id="page-26-0"></span>**13. É POSSÍVEL REALIZAR APLICAÇÕES FINANCEIRAS NO BRB BANKNET?**

**No BRB Banknet, é possível realizar aplicações e resgates em fundos de investimentos. É importante se atentar para o valor mínimo inicial de movimentação e o horário-limite (15:59) para que sua aplicação seja devidamente efetivada.**

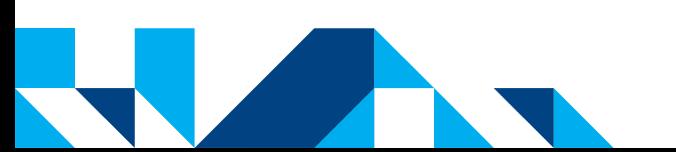

#### <span id="page-27-0"></span>**DICAS DE SEGURANÇA BRB BANKNET**

**Nunca acesse o BRB Banknet por meio de links contidos em e-mails ou pela opção "Favoritos". Opte sempre por digitar o endereço em seu navegador, evitando assim a atuação de pessoas mal-intencionadas.**

**Evite realizar operações bancárias em computadores públicos (ex.: lan houses e bibliotecas), pois é possível ter códigos maliciosos instalados por pessoas maldosas que podem registrar tudo o que você digita em seu teclado, facilitando assim a quebra de sigilo dos seus dados confidenciais.**

**Instale um bom programa de antivírus e um firewall e os mantenha atualizados.**

#### **Não abra e-mails e arquivos enviados por desconhecidos. Se desconfiar de um e-mail recebido, mesmo enviado por uma pessoa conhecida, cuidado, pois pode ser um e-mail falso: questione o remetente antes de abri-lo.**

<span id="page-28-0"></span>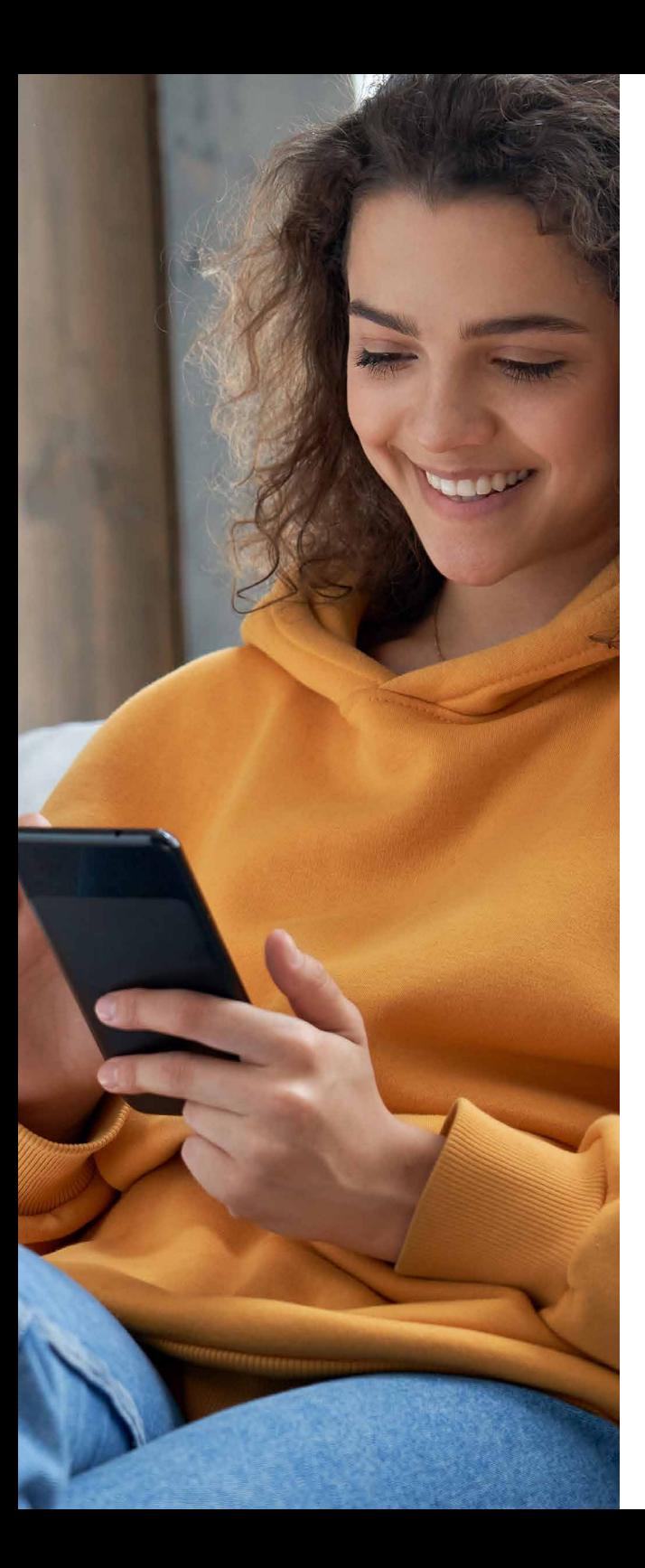

# **BRB Mobile**

**Aplicativo do BRB criado para estar com você em qualquer hora e lugar. Disponível para iOS e Android.**

- **1 [NÃO CONSIGO UTILIZAR O BRB MOBILE, O QUE DEVO FAZER?](#page-29-0)**
- **2 [VOU VIAJAR PARA O EXTERIOR. QUAIS PROVIDÊNCIAS DEVO TOMAR JUNTO AO BRB?](#page-30-0)**
- **3 - [COMO É DEFINIDO O LIMITE DO CANAL BRB MOBILE?](#page-31-0)**
- **4 - [COMO FAÇO PARA ACESSAR O BRB MOBILE?](#page-32-0)**
- **5 - [QUAIS TRANSAÇÕES POSSO FAZER NO BRB MOBILE?](#page-33-0)**
- **6 - [QUAIS OS HORÁRIOS DE ATENDIMENTO DO BRB MOBILE?](#page-34-0)**
- **7 [É POSSÍVEL CONSULTAR OS RECIBOS DE PAGAMENTOS FEITOS NOS DIVERSOS](#page-35-0)  CANAIS DO BRB?**
- **8 [EM CASO DE TRANSAÇÕES QUE NÃO RECONHEÇO, O QUE DEVO FAZER?](#page-36-0)**
- **[DICAS DE SEGURANÇA BRB MOBILE](#page-37-0)**

**Clique e saiba mais**

## <span id="page-29-0"></span>**1. NÃO CONSIGO UTILIZAR O BRB MOBILE, O QUE DEVO FAZER?**

**Você não consegue realizar transações financeiras, apenas consultas – O dispositivo deve ser liberado, o que pode ser feito de duas formas: na agência em que possua conta ativa, com o gerente da conta ou nos terminais de autoatendimento, com a utilização do BRB Code.**

**Você possui aparelho Android e não consegue acessar o BRB Mobile – Verifique a versão do aparelho, pois versões inferiores à 5.0 não permitem acesso ao canal.**

**Você possui iPhone e não consegue acessar o BRB Mobile – O requisito mínimo de sistema operacional para funcionamento do BRB Mobile em dispositivos da Apple é iOS 13.**

**Você não possui conexão com a Internet – Verifique com a sua operadora de Internet se a conexão está ocorrendo de forma devida.**

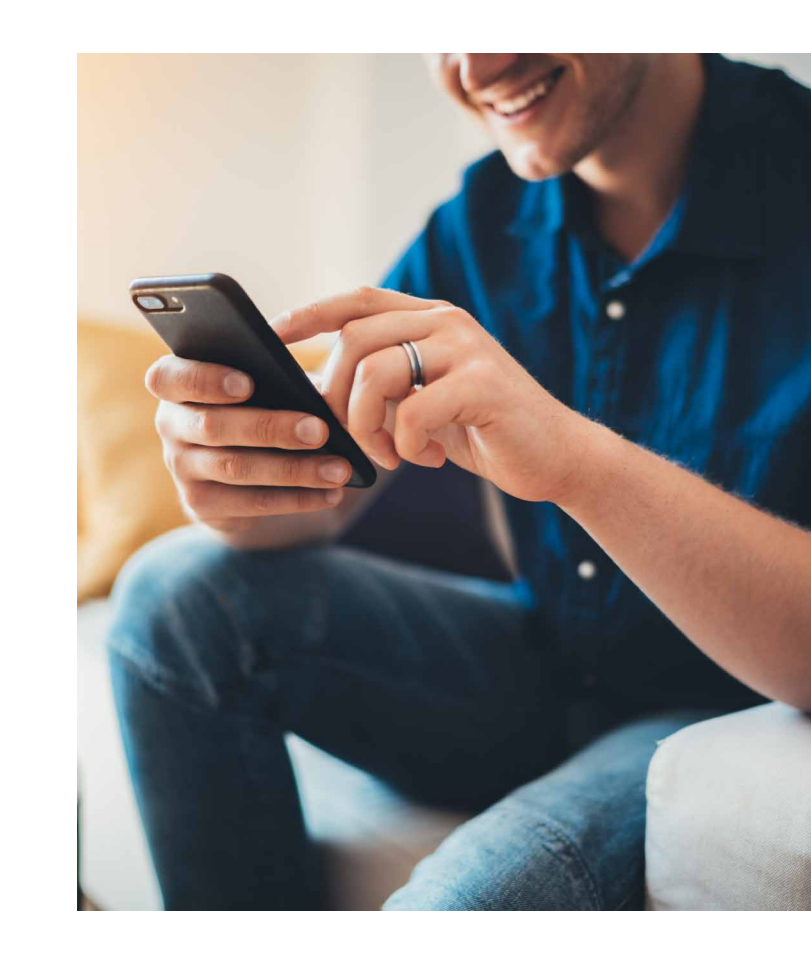

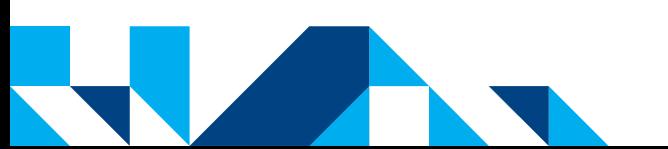

#### <span id="page-30-0"></span> $\overline{2}$ . **VOU VIAJAR PARA O EXTERIOR. QUAIS PROVIDÊNCIAS DEVO TOMAR JUNTO AO BRB?**

**O BRB Mobile pode ser utilizado para consulta ou transações financeiras. Neste último caso, o dispositivo deve estar liberado. A liberação pode ser realizada nas agências em que o cliente possui conta ativa ou nos terminais de autoatendimento.**

**Caso você esqueça ou bloqueie sua senha de acesso ao BRB Mobile, poderá desbloqueá-la no próprio aplicativo, acessando a opção "Esqueceu sua senha?" abaixo do campo "senha" e preenchendo os campos: CPF, o número de uma conta ativa e senha da conta informada (neste caso, deverá solicitar novamente liberação para efetuar transações financeiras).**

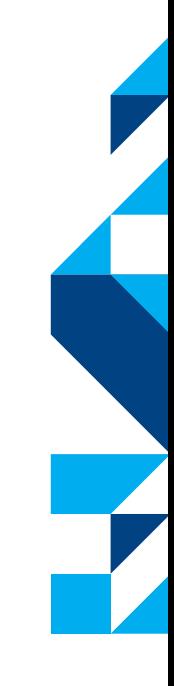

<span id="page-31-0"></span>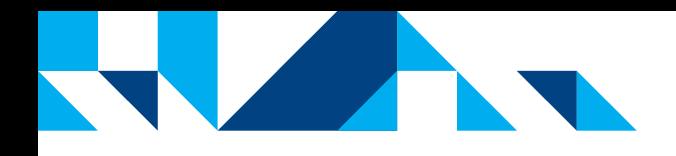

### **3. COMO É DEFINIDO O LIMITE DO CANAL BRB MOBILE?**

**Os limites do BRB Mobile são independentes de outros canais e disponibilizados automaticamente após liberação do dispositivo para movimentação financeira, desde que o cliente possua seu cadastro atualizado junto ao BRB. Para atualização cadastral, compareça à sua agência com a documentação necessária.**

<span id="page-32-0"></span>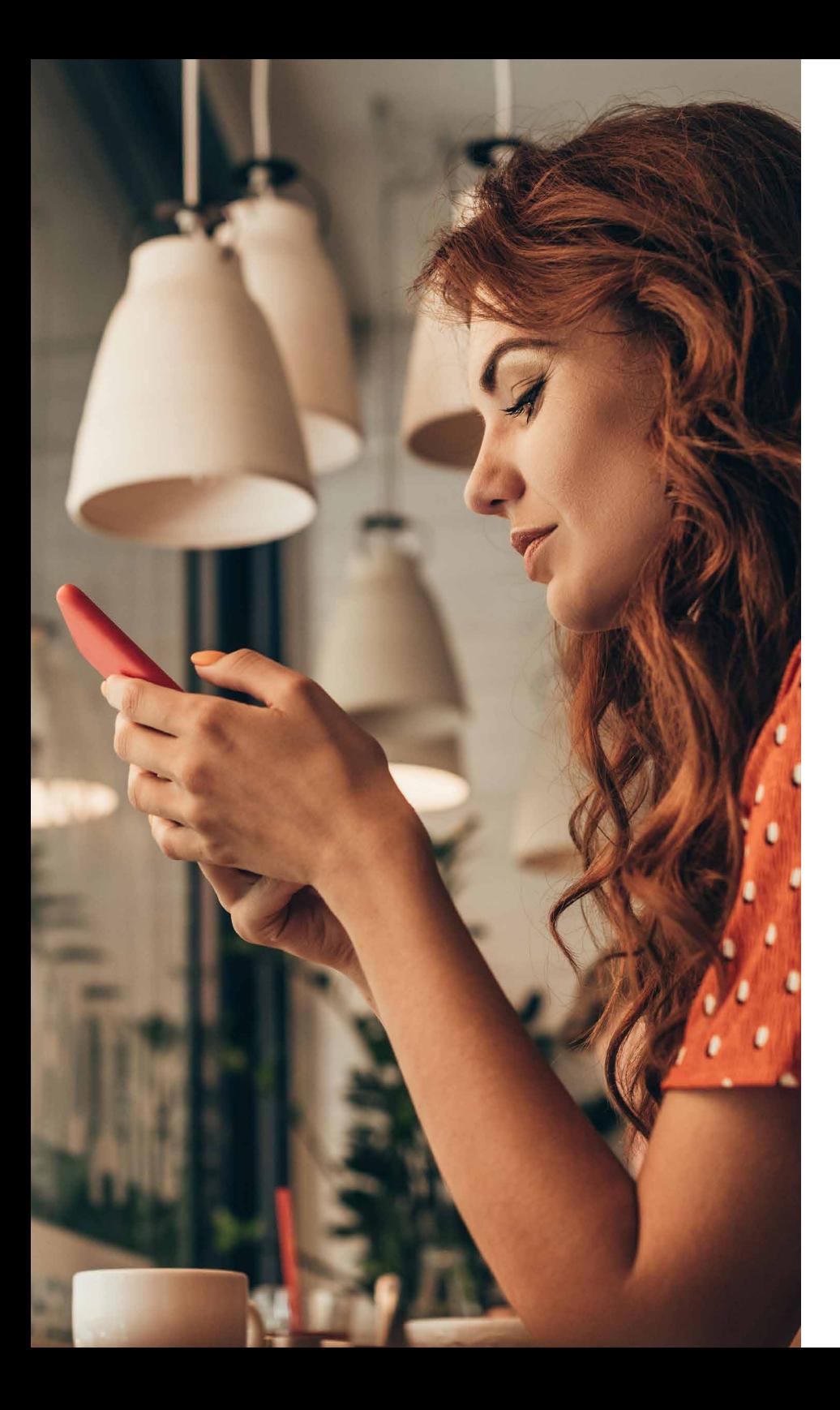

#### **4. COMO FAÇO PARA ACESSAR O BRB MOBILE?**

**Para utilizar o BRB Mobile, baixe o aplicativo na Apple Store ou na Google Play Store e faça o primeiro acesso por meio da opção "Entrar" > "Primeiro acesso".**

**Neste momento, insira o CPF, o número de uma conta ativa e senha da conta informada. Ao fazer o primeiro acesso, você conseguirá realizar consultas, mas ainda precisará liberar o dispositivo para transações financeiras.**

**A liberação do dispositivo pode ser realizada na agência em que você possui conta ativa ou nos terminais de autoatendimento, com a utilização do BRB Code.**

## <span id="page-33-0"></span>**5. QUAIS TRANSAÇÕES POSSO FAZER NO BRB Mobile?**

**Acesse todas as suas contas ativas por meio do BRB Mobile, clicando na opção "Trocar contas", localizada na parte superior da tela inicial da aplicação.**

#### **As principais transações do BRB Mobile são:**

- **• consulta a saldo e extrato;**
- **pagamentos de títulos BRB, de outros bancos e documentos de arrecadação (Detran, IPTU, IPVA etc.);**
- **transferência BRB para BRB;**
- **transferências DOC;**
- **TEDs;**
- **Pix;**
- **cadastro de contas para recebimento de DOC e TED (neste caso, a liberação é automática);**
- **aplicação e resgate em fundos;**
- **emissão de 2ª via de recibo de pagamentos feitos nos canais de atendimento do BRB;**
- **pagamento de fatura BRB;**
- **empréstimos;**
- **consulta ao Informe de Rendimentos (IR).**
- **seguro residência.**
- **consulta contrato imobiliário.**
- **capitalização.**

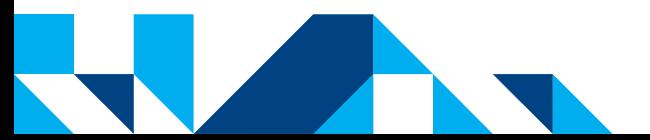

### <span id="page-34-0"></span>**6. QUAIS OS HORÁRIOS DE ATENDIMENTO DO BRB MOBILE?**

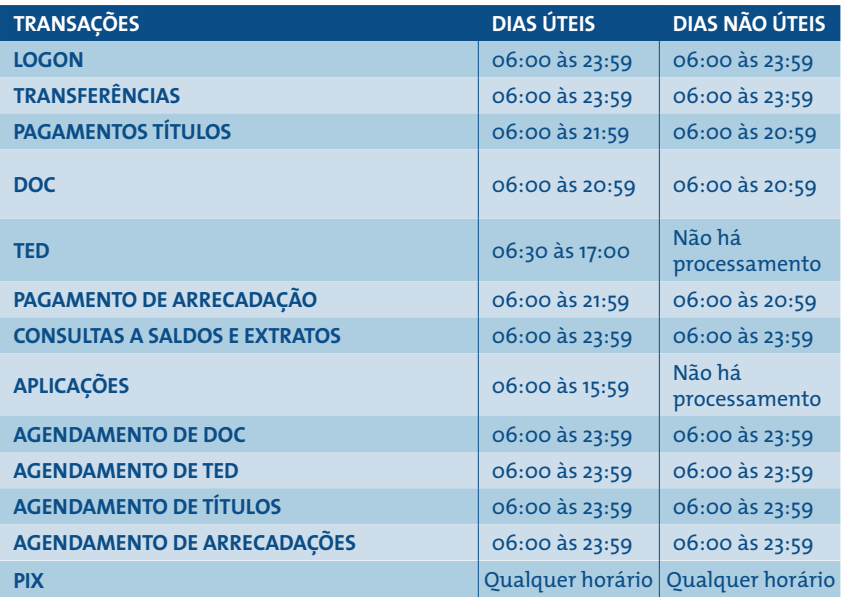

Horários sujeitos a alteração, principalmente nos dias 24 e 31 de dezembro.

#### <span id="page-35-0"></span>**7. É POSSÍVEL CONSULTAR OS RECIBOS DE PAGAMENTOS FEITOS NOS DIVERSOS CANAIS DO BRB?**

**Sim, os recibos do BRB Mobile estão disponíveis para consulta por meio do menu "Consultas > Meus Recibos". Nessa opção é possível consultar recibos das transações realizadas por meio do BRB Mobile, BRB Banknet, caixas das agências, correspondentes bancários (desde que por meio do débito em conta) e autoatendimento.**

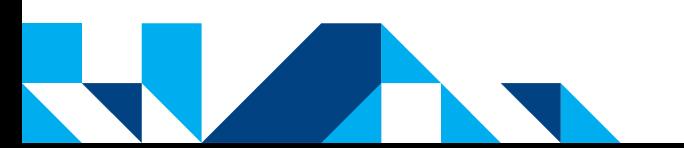

**<<< voltar | avançar >>>**

#### <span id="page-36-0"></span>**8. EM CASO DE TRANSAÇÕES QUE NÃO RECONHEÇO, O QUE DEVO FAZER?**

**É importante manter a calma e entrar em contato com o BRB Telebanco, opção 9.4 para bloqueio dos cartões, canais de atendimento e contestação das transações não reconhecidas. Uma equipe especializada estará de prontidão para prestar o suporte necessário.**

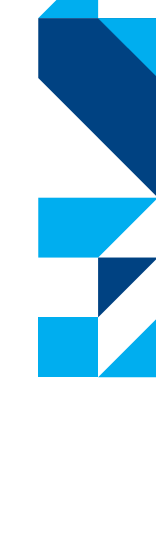

#### <span id="page-37-0"></span>**DICAS DE SEGURANÇA BRB MOBILE**

**Sempre configure um controle de acesso ao dispositivo (senha pessoal, código sequencial etc.). Também configure seu dispositivo para bloquear automaticamente após determinado tempo sem uso. Se o seu dispositivo possuir recurso de criptografia, utilize-o para proteger suas informações.**

**Mantenha o sistema operacional (Android, iOS) e os demais aplicativos atualizados.**

**Instale somente aplicativos aprovados e disponibilizados por fontes confiáveis como Apple Store ou Google Play Store.**

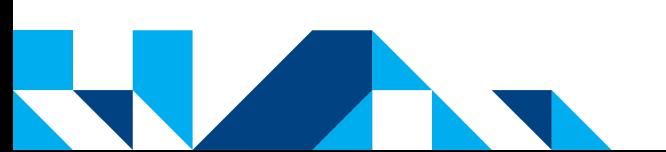

<span id="page-38-0"></span>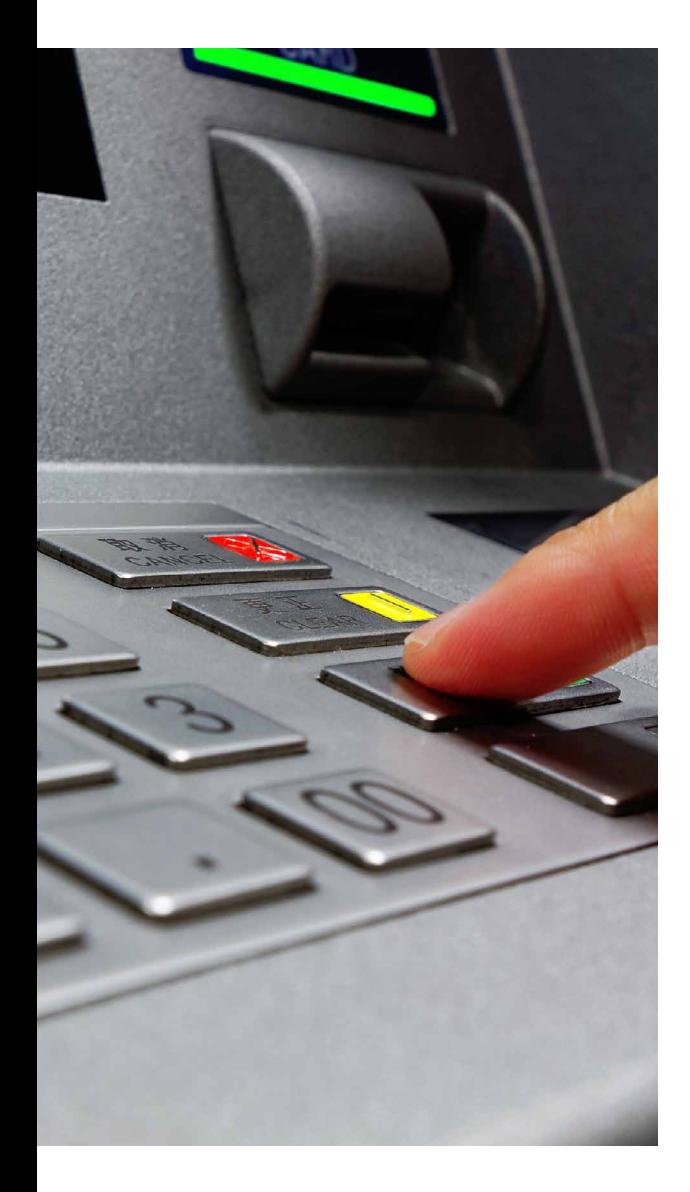

# **Conheça o autoatendimento BRB**

**Clique e saiba mais**

**[<<< menu](#page-28-0)**

**Atualmente, o BRB possui mais de 490 terminais de autoatendimento dentro de agências e aproximadamente 140 terminais externos, localizados em shoppings, supermercados, postos de gasolina e outros pontos estratégicos, levando comodidade aos clientes do BRB e aos demais usuários da rede.**

- **[QUAIS OS LIMITES DE SAQUE NOS TERMINAIS DE AUTOATENDIMENTO?](#page-39-0)**
- **2 [COMO É FEITO O ACESSO POR MEIO DE UM TERMINAL DE AUTOATENDIMENTO?](#page-40-0)**
- **3 - [QUAIS TRANSAÇÕES POSSO FAZER NO AUTOATENDIMENTO?](#page-41-0)**
- **4 - [QUAIS OS HORÁRIOS DE ATENDIMENTO DO AUTOATENDIMENTO?](#page-44-0)**
- **5 - [ESTOU COM PROBLEMAS AO UTILIZAR O AUTOATENDIMENTO, O QUE DEVO FAZER?](#page-45-0)**
- **6 - [VOU VIAJAR PARA O EXTERIOR. QUAIS PROVIDÊNCIAS DEVO TOMAR JUNTO AO BRB?](#page-46-0)**
- **[DICAS DE SEGURANÇA AUTOATENDIMENTO](#page-47-0)**

#### <span id="page-39-0"></span>**1. QUAIS OS LIMITES DE SAQUE NOS TERMINAIS DE AUTOATENDIMENTO?**

**Os limites do autoatendimento são independentes de outros canais e variam conforme a transação realizada.**

**Os limites disponíveis para o usuário são diários. Entretanto, nos finais de semana ou feriados, os dias não úteis acumulam com o próximo dia útil. Exemplos:**

- **1 - Cliente possui limite de saque de R\$ 2.000,00. Caso realize um saque de R\$ 500,00 na terça-feira, ele terá R\$ 2.000,00 na quarta-feira, visto que o limite é restabelecido.**
- **2 - Cliente possui limite de saque de R\$ 2.000,00. Caso realize um saque de R\$ 500,00 no sábado, ainda terá o limite de R\$ 1.500,00 para utilizar no domingo e na segunda-feira.**
- **3 Cliente possui limite de saque de R\$ 2.000,00 e realiza um saque de R\$ 500,00 em um feriado de quarta-feira. Na quinta-feira, o limite não é restabelecido, restando R\$ 1.500,00 para saque.**

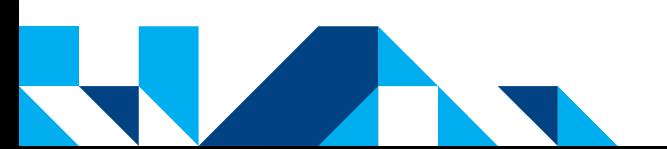

<span id="page-40-0"></span>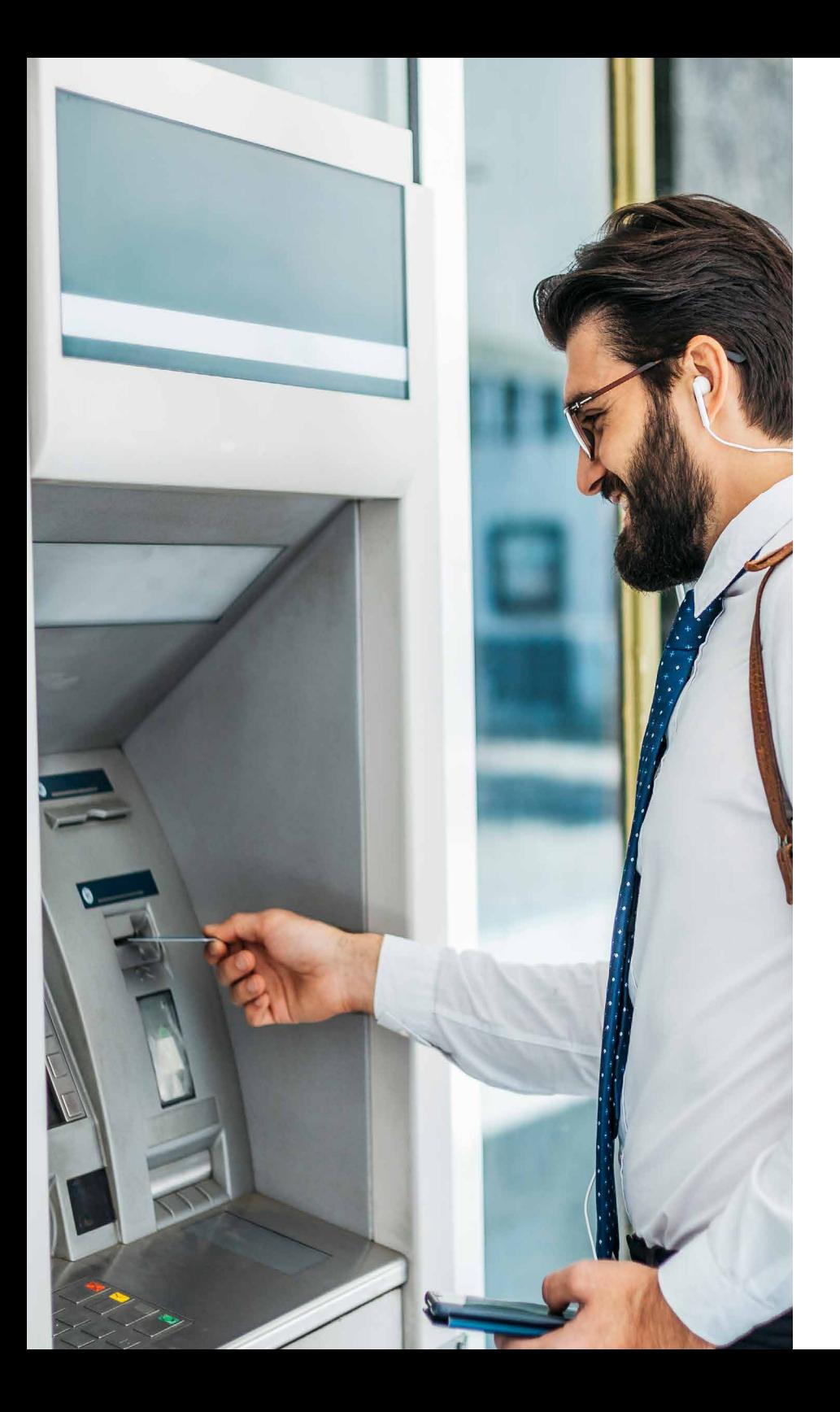

#### $\blacktriangleright$  2. **COMO É FEITO O ACESSO POR MEIO DE UM TERMINAL DE AUTOATENDIMENTO?**

**No Autoatendimento, o acesso é feito por meio da inserção do cartão, senha numérica ou identificação positiva ou biometria. A biometria é utilizada somente para autenticação de saque eletrônico.**

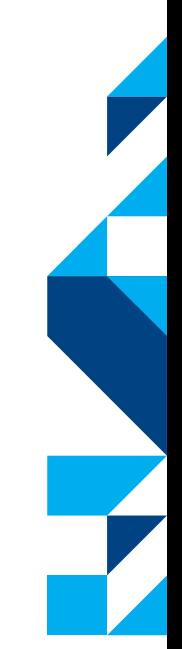

<span id="page-41-0"></span>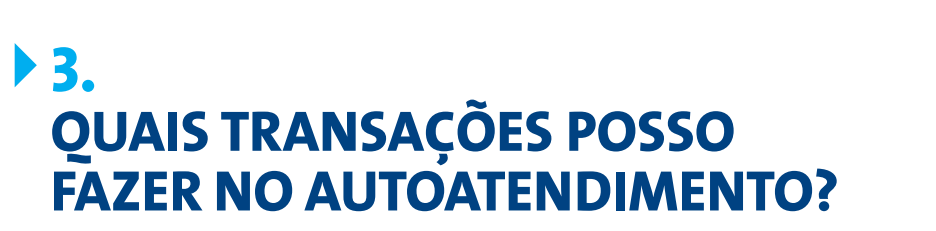

- **Saque pré-pago;**
- **Saque em conta corrente;**
- **Saque em poupança integrada;**
- **Impressão de cheques;**
- **Saque social;**
- **Saque em conta-poupança;**
- **Saque em conta INSS;**
- **Saque em conta-salário;**
- **Depósito em conta corrente com envelope, dinheiro e/ou cheque;**
- **Depósito em conta especial com envelope, dinheiro e/ou cheque;**
- **Depósito em poupança integrada;**
- **Depósito em conta-poupança com envelope, dinheiro e/ou cheque;**
- **Saldo em conta corrente;**
- **Saldo de conta especial;**
- **Pagamentos com código de barras;**
- **Agendamento (autorização de débito automático);**
- **Consulta de fundos de investimentos para aplicação;**
- **Consulta de última operação de investimento (cancelamento);**
- **Consulta de antecipação salarial;**
- **Consulta de cancelamento de agendamento;**
- **Pagamento IPTU (nº inscrição);**
- **Consulta a pagamento de IPVA (Renavam);**
- **Cancelamento de agendamento de débito(s) automático(s);**
- **Consulta de parâmetros de religação Caesb;**
- **Consulta de parâmetros de solicitação de vistoria Caesb;**
- **Consulta de parâmetros de autoleitura Caesb;**
- **Consulta de pagamentos com código de barras de cobranças BRB;**
- **Consulta a valor disponível BRB parcelado;**
- **Consulta a valor disponível;**
- **Saque pré-pago;**
- **Refinanciamento BRB parcelado;**
- **Consulta a limite disponível para cheque especial;**
- **Consulta a limite da conta para antecipação de Imposto de Renda;**
- **Consulta de produtos do contrato único;**

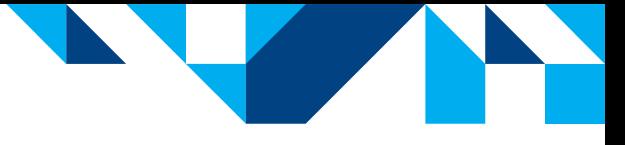

- **Consulta a limite da conta para Crédito Parcelado PJ;**
- **Consulta a limite da conta para Crédito Giro Visa;**
- **Consulta a limite da conta para Crédito Conta Garantida;**
- **Consulta de contracheques GDF;**
- **Consulta de limites da conta para crédito consignado;**
- **Consulta de dispositivos móveis do cliente;**
- **Saldo em conta-poupança;**
- **Saldo em poupança integrada;**
- **Saldo de conta INSS;**
- **Saldo de conta-salário;**
- **Transferência conta corrente;**
- **Transferência PP;**
- **Transferência débito em PI, crédito em conta corrente;**
- **Transferência débito em conta corrente, crédito em PI;**
- **Transferência débito em PI, crédito em PI;**
- **Transferência débito em PP, crédito em PI;**
- **Transferência débito em PI, crédito em PP;**
- **Transferência CC (conta corrente);**
- **Transferência PP (conta-poupança);**
- **Pagamento de GPS com débito em conta;**
- **Pagamento avulso de cartão;**
- **Extrato em conta corrente;**
- **Extrato mensal de conta especial;**
- **Extrato por período em conta corrente;**
- **Extrato de conta especial por período;**
- **Extrato anual de tarifas;**
- **Extrato de andamento processual TJDFT;**
- **Extrato de agendamentos;**
- **Extrato de conta especial de agendamentos;**
- **Extrato de aplicações;**
- **Recibo de transação BRB Banknet;**
- **Extrato de pagamentos com código de barras;**
- **Extrato de conta especial de pagamentos com código de barras;**
- **Segunda via de recibo de pagamento com código de barras;**
- **Extrato de conta investimento;**
- **Segunda via de fatura Caesb;**
- **Extrato de poupança integrada;**
- **Histórico de consumo Caesb;**
- **Consulta de fundos de investimentos para resgate;**
- **Extrato de depósitos identificados;**
- **Extrato de conta especial de depósitos identificados;**
- **Extrato de contracheque;**
- **Extrato de beneficiários para DOC/TED;**
- **Listagem de beneficiários para DOC/TED;**
- **Extrato em conta-poupança;**
- **Extrato de poupança-salário;**

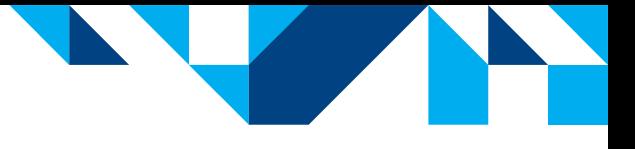

- **Extrato mensal de conta-salário;**
- **Extrato por período de conta-salário;**
- **Bloqueio de cartão com nº da conta;**
- **Bloqueio de senha de acesso;**
- **Desbloqueio de senha de acesso;**
- **Cancelamento de contrato BRB Banknet;**
- **Alteração de senha;**
- **Inclusão de pré-cadastro de DOC/TED;**
- **Impressão de letras IDP;**
- **Adesão ao resgate automático;**
- **Habilitação de cartão;**
- **Liberação de dispositivos móveis para acesso ao BRB Mobile.**

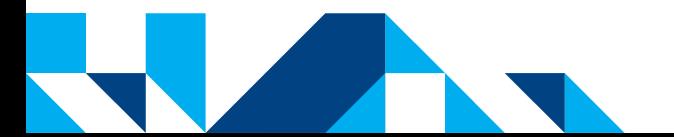

#### <span id="page-44-0"></span>**4. QUAIS OS HORÁRIOS DE ATENDIMENTO DO AUTOATENDIMENTO?**

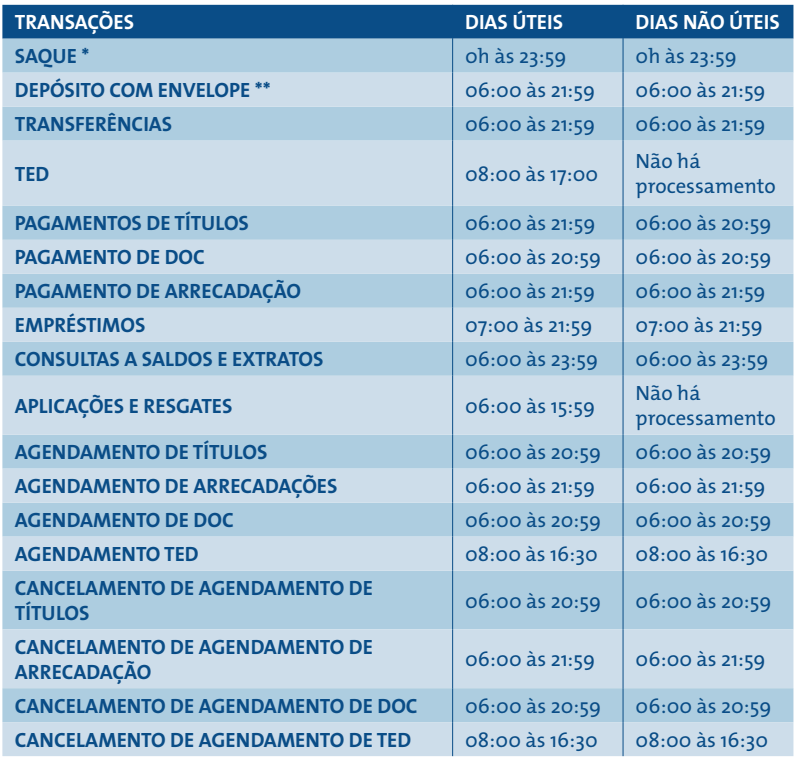

(\*) Considerando o limite de R\$ 300,00 entre 22:00 e 05:59, o fechamento das agências às 22:00 e o fechamento dos estabelecimentos que possuem terminais externos e possuem seu próprio horário de funcionamento. (\*\*) Considerando que o depósito realizado até às 16:00 é processado na mesma data e que o depósito feito após às 16:00 é processado no próximo dia útil.

### <span id="page-45-0"></span>**5. ESTOU COM PROBLEMAS AO UTILIZAR O AUTOATENDIMENTO, O QUE DEVO FAZER?**

**DEMORA NA CONCLUSÃO DA TRANSAÇÃO: aguarde até o fim e preste muita atenção nas mensagens apresentadas no terminal.**

**NÃO EMISSÃO DE RECIBO: caso o recibo não tenha sido emitido, espere 15 minutos e verifique seu extrato para identificar se sua operação foi efetivada ou cancelada.**

- **\* Caso não haja débito no extrato, você poderá realizar o pagamento novamente.**
- **\* Caso o débito tenha ocorrido, aguarde mais 15 minutos para consultar novamente o extrato e verifique possível estorno.**
- **\* Caso tenha ocorrido o estorno, você poderá realizar o pagamento.**
- **\* Caso não haja o estorno, significa que a transação foi confirmada, e a segunda via do recibo pode ser retirada diretamente no terminal.**

**TERMINAL INDISPONÍVEL: em caso de indisponibilidade total ou parcial do autoatendimento, sugerimos usar o aplicativo BRB Mobile para identificar o terminal mais próximo.**

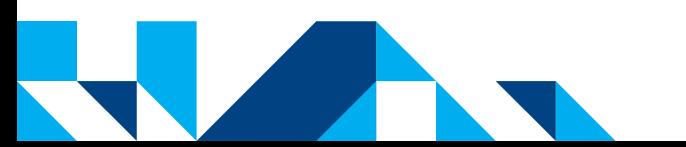

<span id="page-46-0"></span>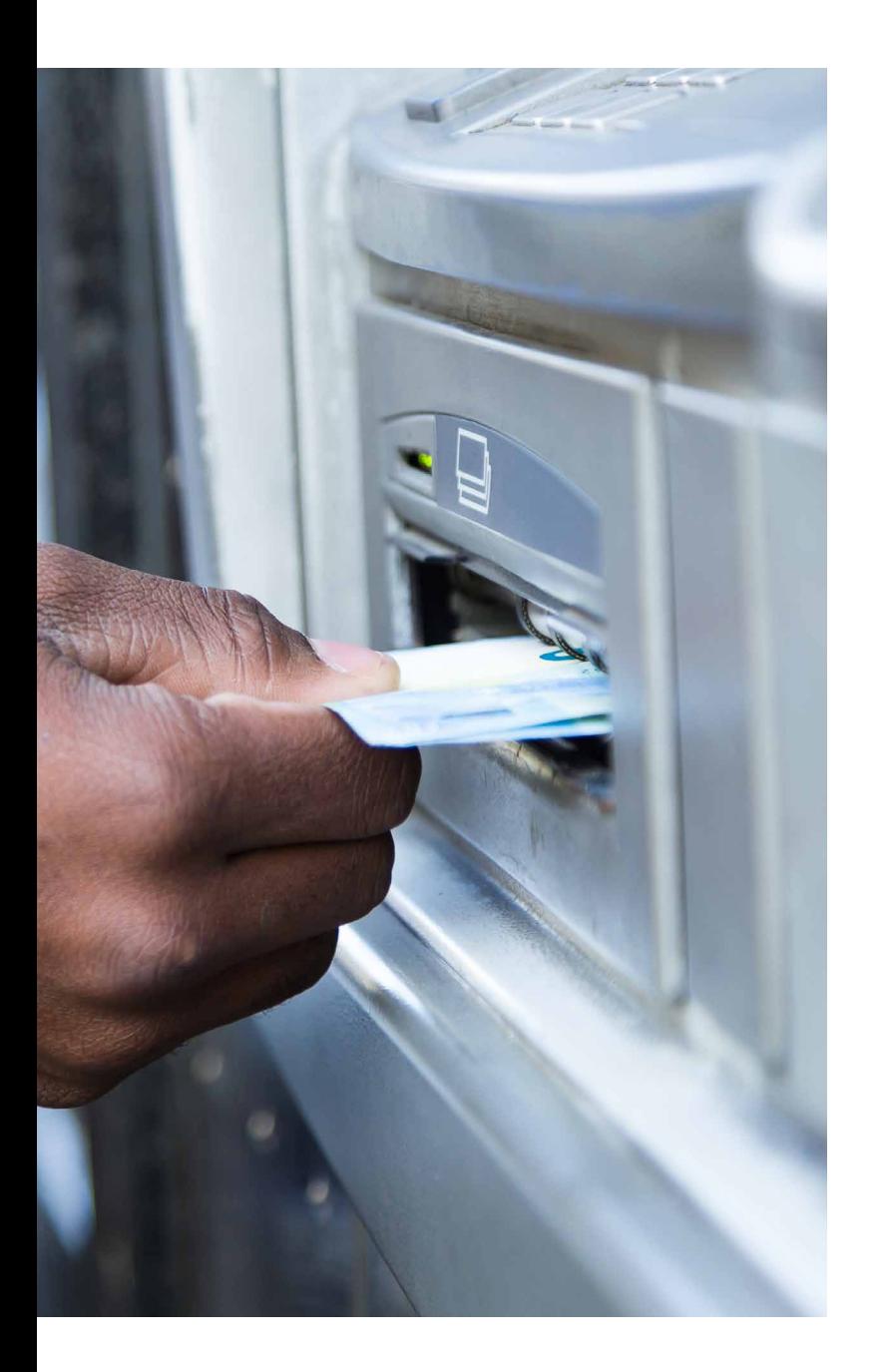

#### **6. VOU VIAJAR PARA O EXTERIOR. QUAIS PROVIDÊNCIAS DEVO TOMAR JUNTO AO BRB?**

**O BRB não possui terminais fora do Brasil. Caso seu cartão de débito esteja desbloqueado (operação feita por meio do BRB Telebanco), você poderá sacar nos terminais da rede Cirrus (bandeira Mastercard) e rede Plus (bandeira Visa).**

Ź

#### <span id="page-47-0"></span>**DICAS DE SEGURANÇA AUTOATENDIMENTO**

**Antes de entrar em salas de autoatendimento, verifique se há pessoas suspeitas por perto, principalmente em motocicletas ou veículos estacionados.**

**Ao utilizar os caixas eletrônicos, posicione-se de maneira a cobrir o teclado com o próprio corpo, impedindo que a sua senha seja vista por estranhos.**

**Nunca forneça sua senha para outra pessoa. Jamais solicitamos sua senha de acesso, nem por telefone.**

**Antes de sair do autoatendimento após um saque, guarde o dinheiro em local seguro e observe se há pessoas acompanhando a sua ação.**

**Caso tenha algum problema com seu cartão, comunique-se com a central de atendimento com o seu próprio telefone.**

**Em hipótese alguma aceite falar em telefones de desconhecidos/terceiros.**

**Somente aceite ajuda de funcionários devidamente identificados em horários de expediente bancário.**

**Não ceda, não empreste e não deixe ninguém pegar o seu cartão.**

**Jamais aceite ajuda de estranhos para manipular o terminal de autoatendimento.**

**Quando tiver dificuldade, contate um funcionário devidamente identificado.**

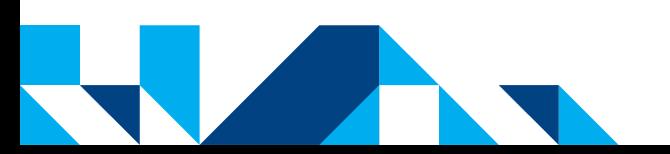

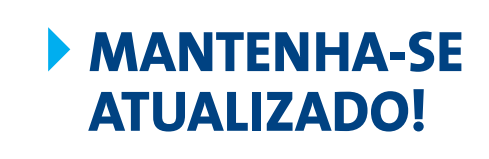

 $\overline{\mathbf{A}}$  $\blacktriangleleft$ 

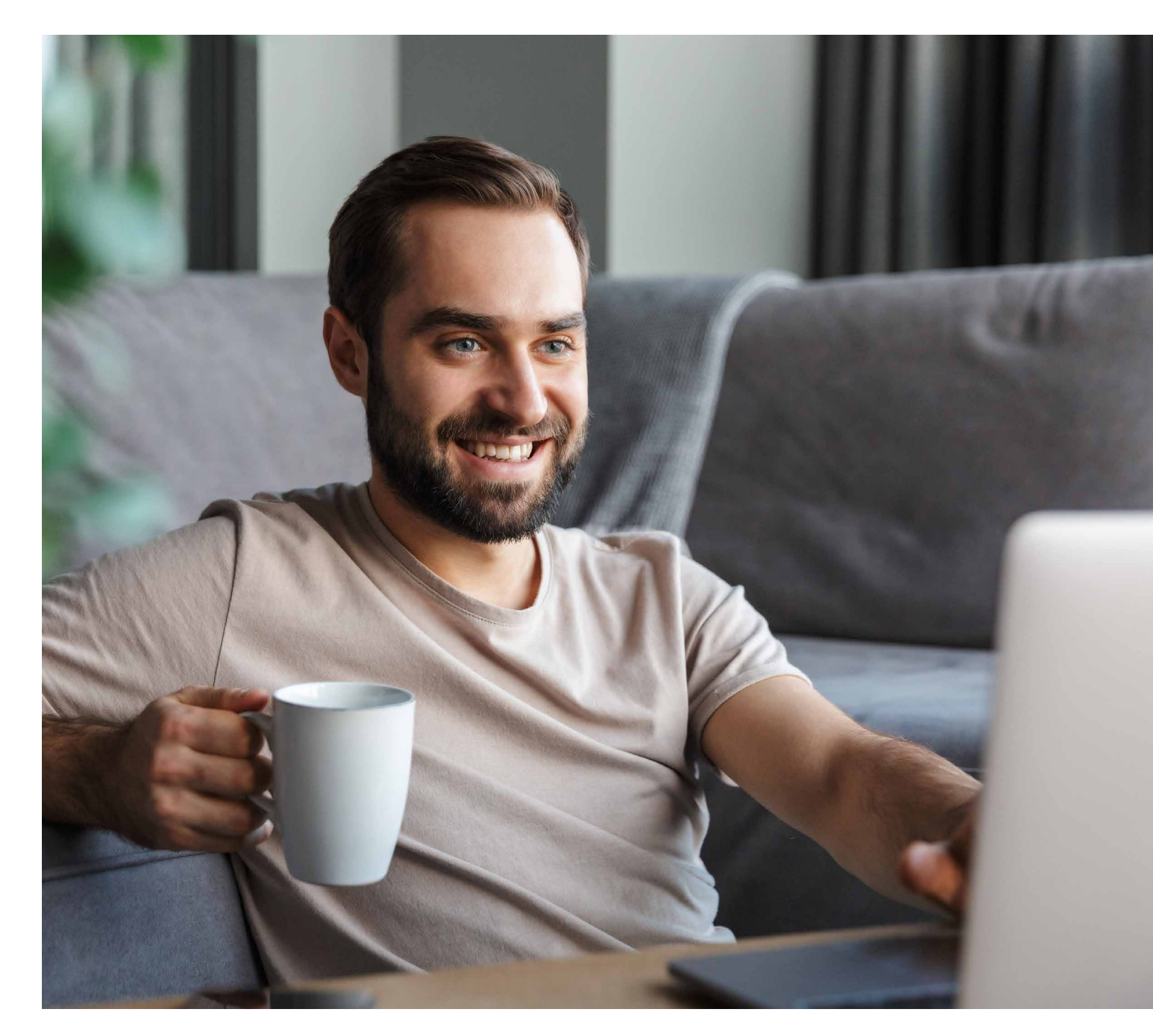

XBRB

 $\overline{\phantom{a}}$